## V 3.0.2.49

## **1. Encodage des absences récurrentes**

Après l'encodage d'une absence, vous pouvez en réaliser une absence récurrente. Par exemple 'absent tous les lundi's.). Cliquez sur la ligne concernée (dans notre exemple le lundi 2 septembre).

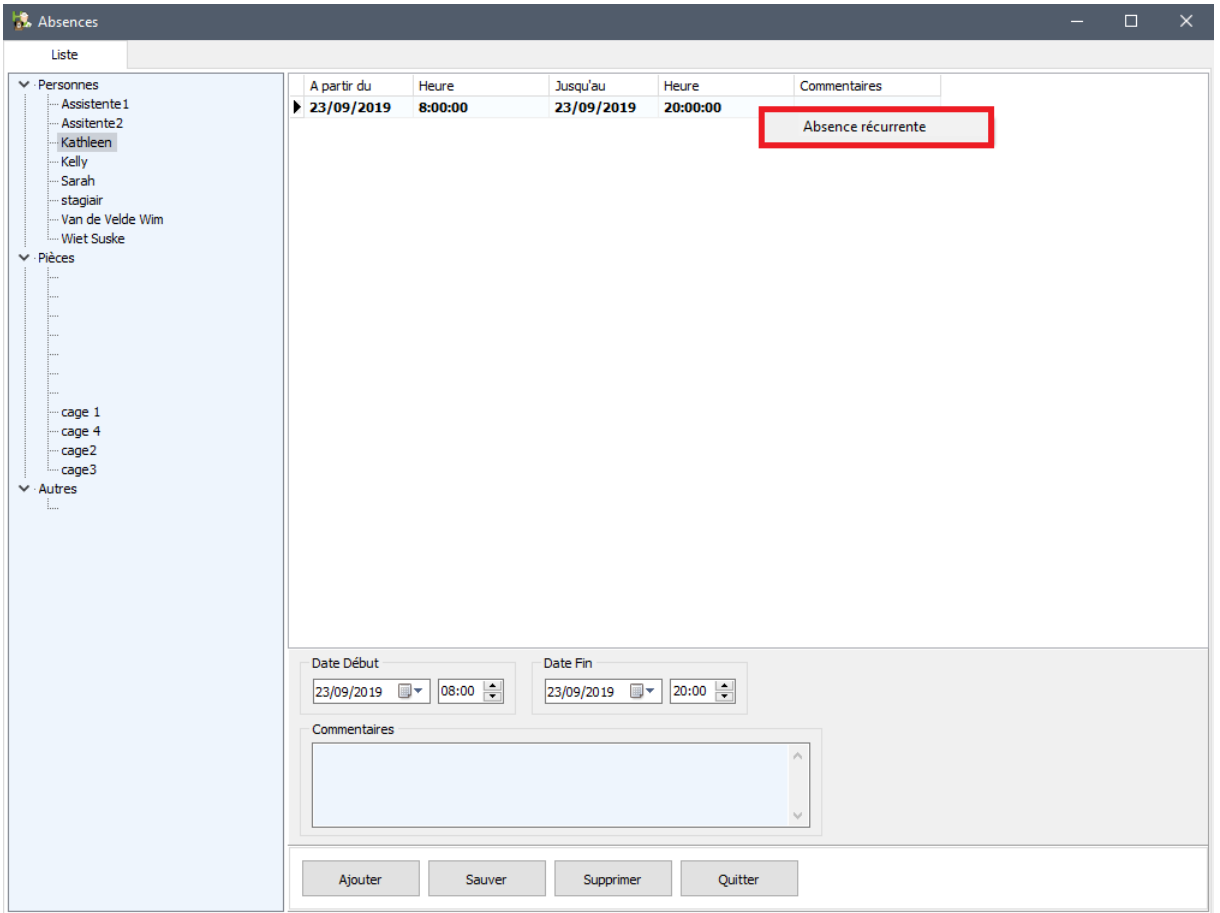

Heure de début et de fin seront repris en automatique pour l'encodage des autres absences.

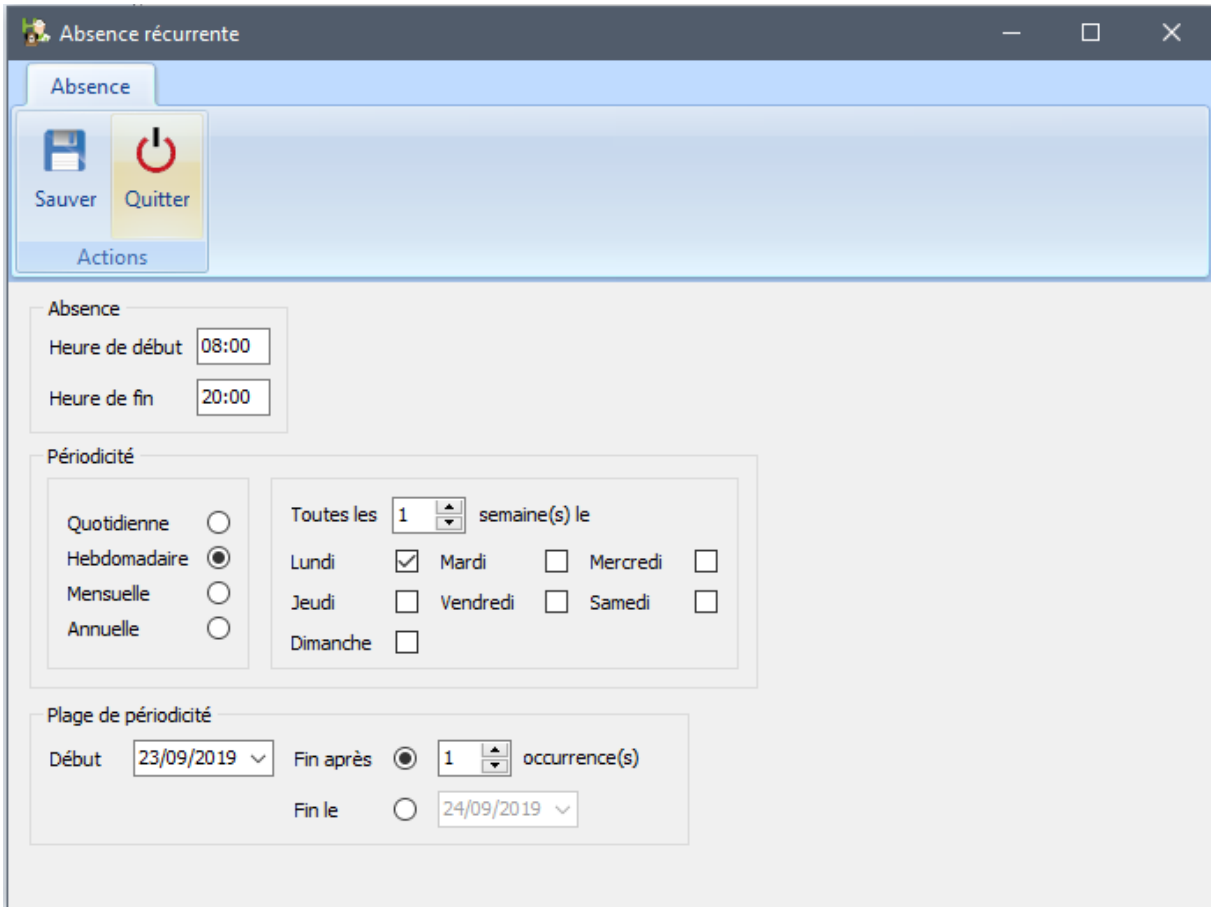

Vous devez préciser le type de périodicité : quotidienne, hebdomadaire, mensuelle et annuelle. Choisissons pour notre exemple : hebdomadaire pour indiquer que chaque semaine vous êtes absent le lundi.

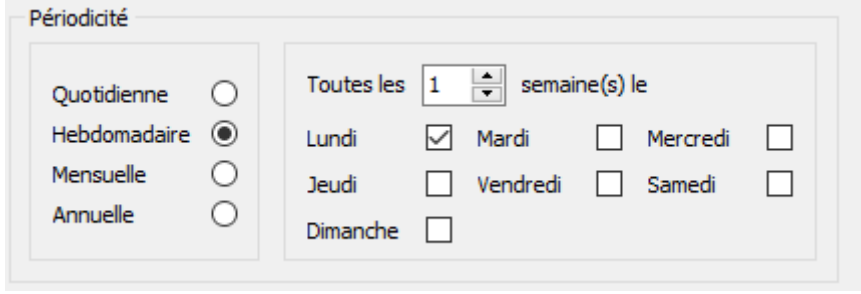

Pour la plage de périodicité, vous avez deux possibilités : une date de fin après x occurrences ou en spécifiant une date.

- La périodicité prend fin après dix occurrences.

Fin après  $\circledcirc$  10  $\leftarrow$  occurrence(s)

Remplissez le nombre des occurrences.

- La périodicité termine à une date bien précise

Fin le  $\odot$  $6/09/2021$   $\vee$ 

Remplissez ici la date de fin de la récurrence.

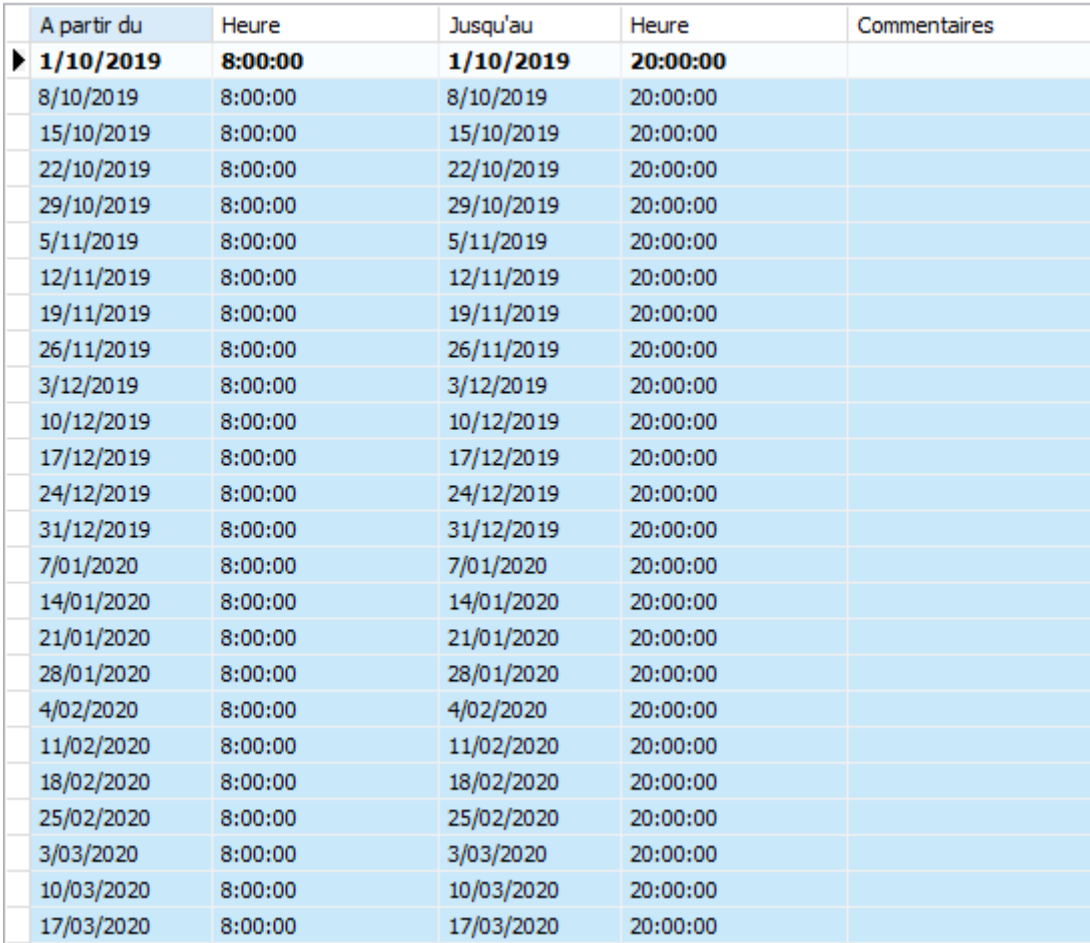

Vous pouvez supprimer une ou plusieurs absences par le bouton 'Supprimer'.

Sélectionnez pour cela d'abord une ligne dans la table.

Supprimer

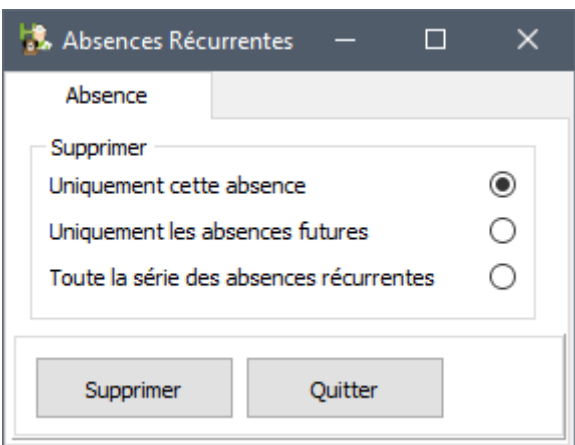

Indiquez maintenant quelle série d'absences vous voulez supprimer définitivement (3 options) et confirmez avec 'Supprimer'.

## **2. Envoie de email à partir de l'agenda.**

Si vous faites un clique droit sur un rendez-vous, via le ménu contextuel, une option supplémentaire a été ajoutée : 'envoyer un email'.

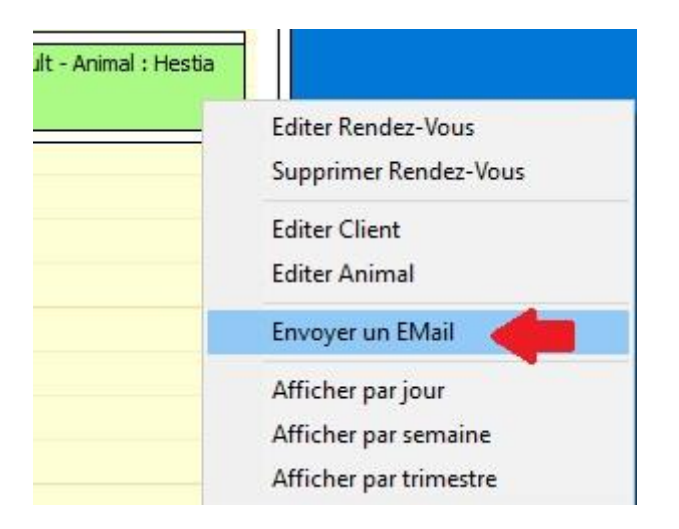

Si vous sélectionnez cette option, un écran de mailing vide apparaît. Dans le body de l'email, vous pouvez coller un texte pour envoyer p.ex. un rappel de rendez-vous.

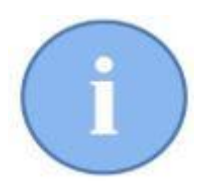

Le module d'envoi de l'email pour les rappels de rendez-vous est encore sous construction. Dans une version ultérieure, vous allez découvrir l'envoi automatique avec un message approprié dans le body.